## Exercises for the course "An introduction to R" Sheet 05

Exercise 20: The data frame chickwts contains measured growth rates of chickens in dependence of various feed supplements. Produce the following figure:

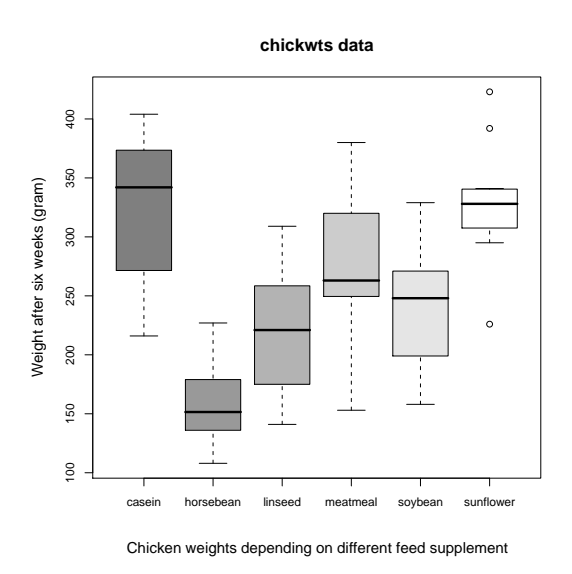

Use the colors 'grey50', 'grey60', 'grey70', 'grey80', 'grey90' and 'grey100'. The main title is magnified with 1.5, the subtitle and the label of the y-axis are magnified with 1.3. (2 points)

**Exercise 21:** The data frame cars gives the distance taken to stop from a certain speed. Note that the data were recorded in the 1920s. Plot dist as a function of speed without titles and without axes (axes=FALSE). Add a line with slope 4 and intercept  $-17.5$ . Furthermore add axes with the command axis(). Specify the positions of the ticks with at=. 'Pretty' positions of the ticks are generated with pretty(speed) and pretty(dist), respectively. You might want to draw the axis into the margins by one line (1ine=1). Add a legend with  $l$ egend(). The command  $locator(1)$ might help you to find a good position for the legend. The text in the legend is generated with the command expression(). Furthermore add a main title and a subtitle with the command title().

## **Distance taken to stop a car from a certain speed**

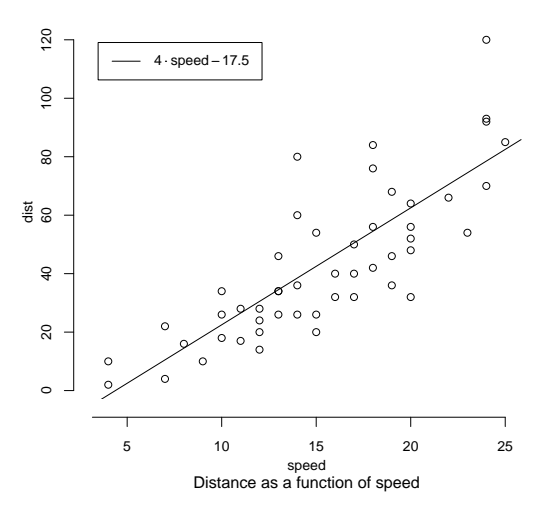

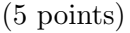

Exercise 22: The high-level plotting command errbar() produces a plot with error bars. Load the library sfsmisc with library(sfsmisc) to have errbar() available. If sfsmisc is not installed on your system, then try install.packages(sfsmisc). Load the data from miete03.txt (course web page) into the data frame rent and attach rent. Group the vector nmqm of net rents per square meters into subvectors according to rooms and calculate the mean for each subvector, that is, apply mean() to nmqm grouped according to rooms. Let the resulting vector be denoted as means. Then calculate the standard deviations as follows. Apply sd() to nmqm grouped according to rooms and denote the resulting vector as sds. Now plot means as function of the number of rooms with the command errbar(1:6,means,means+sds,means-sds,xlab=NA,ylab=NA,las=1). You could also specify axis labels. The last plot command adds error bars between means-sds and means+sds. Then add lines which connect the means. To produce "white circles", overprint the existing circles with the command points(). Use point character 21 and fill the circles with colour 'white'. Your result should resemble the following figure.

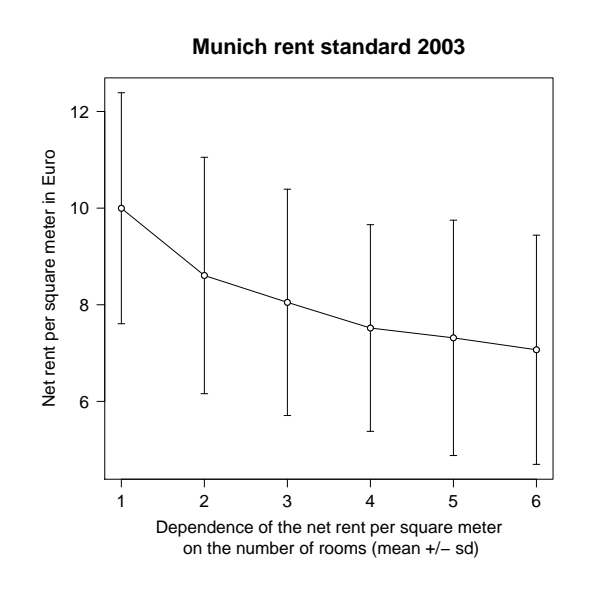

(3 points)

Exercise 23: Define a vector v which increases from 0 to 3 in steps of size 0.1. Plot v against v with type="l". Then add a shaded area with the low-level plotting command  $polygon(x,y,col="lightgrey")$ . Here the vector x is to be defined as the vector of the four x-coordinates of the shaded area, that is  $(1, 2, 2, 1)$ . The vector y is to be defined as the vector of the four y-coordinates of the shaded area, that is  $(0, 0, 2, 1)$ . Then add text at  $(1.5, 2.5)$ . This text is an expression which produces  $y = x$ . Load the library 'sfsmisc' to have the command p.arrows() at your disposal. See the help page ?p.arrows(). Use fill= to specify the colour of the arrow head. The command locator() is useful to find the coordinates of the points between which the arrow is to be drawn. The resulting figure should be as follows.

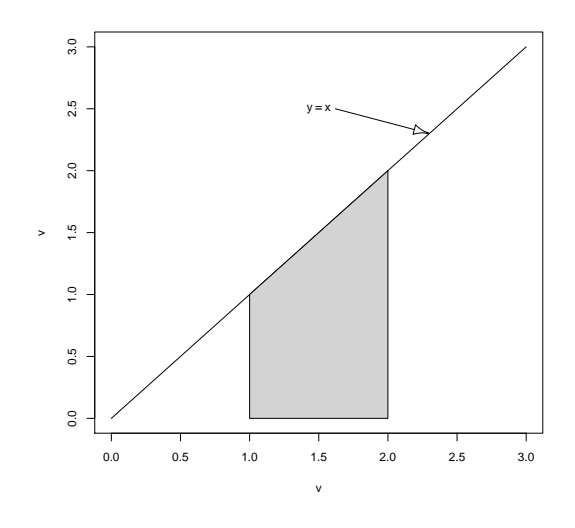

(4 points)

Exercise 24: Produce the following figure:

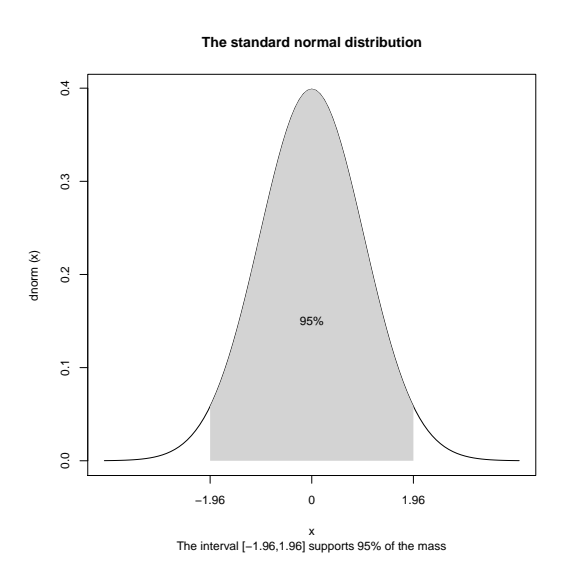

Hints: First plot a the density of the standard normal distribution without axes. Add the y-axis. Add the x-axis and specify where to put the ticks and specify the labels (-1.96,0,1.96) of the ticks. The box around the plot is added with box(). The grey area is added with polygon() as follows. Define a vector **u** which increases from  $-1.96$  to 1.96. Choose the step size yourself. Define a vector x to be the concatenation of u and rev(u). So x increases from  $-1.96$  to 1.96 and then decreases back to  $-1.96$ . Define a second vector y to be the concatenation of rep(0,length(u)) and of  $dnorm(rev(u))$ . So y follows the x-axis as long as x increases and then goes back along the graph of dnorm. Use x and y as arguments for polygon(). Change the border of the polygon with border=.

(5 points)